# **Microsoft SharePoint 2013 End to End Business Intelligence Boot Camp**

## **Course Details**

## Course Outline

### **1. Module 1: Course Overview**

- Introduction
- Course Materials
- Facilities
- Prerequisites
- What We'll Be Discussing
- Lab 1: Course Overview
- **2. Module 2: The Business Intelligence Stack**
	- Business Intelligence in Three Ways
	- SQL 2012 Business Intelligence
	- SharePoint 2010 Business Intelligence
	- PowerPivot
- o **Lab 1: The Business Intelligence Stack**
	- SQL 2012 Multidimensional Model Basics
	- SQL 2012 Tabular Model Basics
- **3. Module 3: SQL Server Integration Services (SSIS) 2012**
- **. What--s New?**
	- Overview of Extract, Transform, and Load (ETL)
	- SSIS Tools
	- Change Data Capture
	- SQL Server Integration Services Scripting
	- Variables, Parameters, and Expressions
	- Package Deployment
- o **Lab 1: SQL Server Integration Services (SSIS) 2012**
	- Explore the SQL Server Data Tools

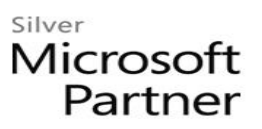

- Explore SQL Server Management Studio and Back Up a Database
- Run the Import Export Wizard
- Create a Project for the Exercises
- Add Connections to the Control Flow
- Add Execute SQL Tasks and Connect Precedence Constraints
- Add Data Flow and Use the Destination Assistant
- Copy a Package and Reuse Project Connection Managers
- Data Conversion
- Conditional Split
- Multicast
- Aggregate
- Derived Column and Sort
- Lookup
- Project Deployment
- **4. Module 4: SQL 2012 Business Intelligence Semantic Model (Multidimensional Mode)**
	- The Data Warehouse/Data Mart
	- The Tools
	- Key Concepts
	- Data Sources
	- Data Views
	- Cubes
	- Data Profiler
	- Proactive Cache
	- Deployment
	- Wizards
- o **Lab 1: SQL 2012 Business Intelligence Semantic Model (Multidimensional Mode)**
	- Create a Sample or Test Database
	- Explore the Key Objects
	- Creating a Server-Side Time Dimension
	- Create a Data Source and Data View

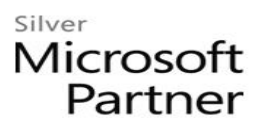

- Explore the Cube
- Partitions
- Aggregations
- Data Profiler
- Proactive Cache
- Deploy and Process
- Build a Cube
- **5. Module 5: Microsoft Multidimensional Expressions**
	- Concepts in Multidimensional Space
	- Basic MDX Statements
	- SQL Server Management Studio MDX Query Editor
	- Navigating Hierarchies
	- Working with Time
	- MDX Calculations
	- Lab 1: Microsoft Multidimensional Expressions
	- Explore MDX
	- Write MDX (Optional)
	- Explore MDX -- Immediate Relatives
	- Write MDX -- Immediate Relatives (Optional)
	- Working with Time
	- Writing MDX Working with Time (Optional)
- **6. Module 6: SQL 2012 Business Intelligence Semantic Model (Tabular Mode)**
	- The Tabular Model
	- Data Analytic Expressions (DAX)
	- The Editor
	- Data Connections
	- Creating a Tabular Project
	- Relationships
	- Measures and Calculated Columns
	- Hierarchies

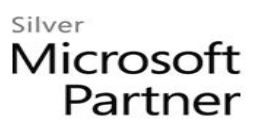

- Perspectives
- KPIs
- Partitions
- Processing
- Deployment
- o **Lab 1: SQL 2012 Business Intelligence Semantic Model (Tabular Mode)**
	- Creating a Project and Importing Data
	- Manually Add a Relationship
	- Create Measures and Calculated Columns
	- Create Hierarchies
	- Create a Perspective
	- Create a KPI
	- Process Data and Deploy
	- Connect to a Tabular Model

#### **7. Module 7: SQL Server 2012 Reporting Services**

- Report Lifecycles
- Installation Modes
- Report Creation Tools
- Data Sources
- Datasets
- Basic Reports
- Graphics
- Maps
- Report Parts
- o **Lab 1: SQL Server 2012 Reporting Services**
	- Using Report Manager
	- Using Report Designer
	- Data Sources and Datasets
	- Basic Reports
	- Graphics

- Basic Maps
- Basic Maps with Color
- Report Parts
- **8. Module 8: Master Data Services**
	- What is Master Data Management?
	- System Roles
	- Master Data vs. Transactional Data
	- Master Data Services ETL
	- Master Data Services Key Concepts

#### o **Lab 1: Master Data Services**

- Create a Model
- Create Entities
- Create Members
- Create Attributes
- Create a Business Rule
- Deploy Model
- Load Data
- Create a Subscribing View
- **9. Module 9: Data Mining/Predictive Analytics**
	- Definitions for Our Purpose
	- Problems Addressed
	- Business Analytics
	- CRISP-DM
	- Key Concepts
	- Microsoft Data Mining Process
	- Data Mining Tasks
	- Microsoft Algorithms
	- Matching the Tasks to the Algorithm
	- Data Mining Add-in for Excel
	- PowerPivot for Excel

#### o **Lab 1: Data Mining/Predictive Analytics**

• Using the Data Mining Add-in for Excel

#### **10. Module 10: SharePoint 2013 Business Intelligence Center**

- User Interface
- Libraries and Lists (Apps)
- Permissions
- Quick Architecture
- Central Administration

#### o **Lab 1: SharePoint 2013 Business Intelligence Center**

- Introduction to the Business Intelligence Center
- Libraries, Lists, and Content Types
- Permissions and Sharing
- Central Administration Tour and Web Application Creation

#### **11. Module 11: SharePoint 2013 Excel Services**

- New 2013 Excel Services Features
- Core Components
- Excel Web Access (EWA)
- What Excel Web Access is Not
- SharePoint Libraries to Store Workbooks
- Power View Excel 2013 and SharePoint 2013
- Excel Web Access Web Part
- Excel Interactive View
- Best Practices

#### o **Lab 1: SharePoint 2013 Excel Services**

- Creating a Library to Hold Excel 2013 Workbooks
- Power View
- Creating a Web Part Page and Adding an Excel Web Part

#### **12. Module 12: SharePoint 2013 PerformancePoint 2013**

- What--s New?
- PerformancePoint Object Hierarchy

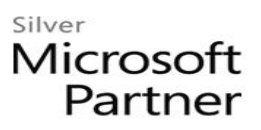

- Dashboard Designer
- Dashboards (Web Part Page)
- Indicators
- Data Sources
- Key Performance Indicators as PerformancePoint Objects
- Scorecards
- Filters
- Dashboards (Web Part Page) Revisited
- Dashboard Designer Management
- o **Lab 1: SharePoint 2013 PerformancePoint 2013**
	- Dashboard Designer Introduction
	- Dashboard (Web Part Page Creation)
	- Data Sources SQL Server Analysis Services (SSAS)
	- Data Sources SQL, List, Excel Services
	- KPI Basics Connect to a List and SQL
	- KPI Multidimensional Scoring Patterns
	- KPI Using Dimensional Slicers
	- KPI Change the --Worst-- $\bigcirc$  Value
	- Objective KPI
	- Configure Time Intelligence
	- Analytic Charts or Grids
	- Other Reports
	- Reporting Services Report
	- KPI Details Report
	- Connected Scorecards
	- Combining Connected and Standard KPIs
	- Scorecard Settings
	- MDX Query (Optional)
	- Member Selection Filter
	- Named Set Filter

- Time Intelligence Filter
- Cascading Filters
- Dashboards (Web Part Pages)
- Dashboard Designer Management

#### **13. Module 13: SharePoint 2013 Visio Services**

- What--s New in Visio Services 2013?
- Visio Graphics Service
- Visio Drawings in the Browser
- Visio Graphics Web Access Part
- Visio Drawings with Data Connections

#### o **Lab 1: SharePoint 2013 Visio Services**

- Visio Drawing in the Browser
- Visio Services Data-Connected Drawing
- PerformancePoint Dashboard Strategy Maps

#### **14. Module 14: PowerPivot**

- PowerPivot and Excel 2013
- PowerPivot and SharePoint
- Enterprise Business Intelligence and PowerPivot
- Enriching Data

#### o **Lab 1: PowerPivot**

- Import Data from SQL
- Review and Edit the Imported Relationships
- Hide Unused Columns
- Create a PivotTable

#### **15. Module 15: SharePoint 2013 Business Connectivity Services**

- What is Business Connectivity Services?
- BCS Terminology
- Business Connectivity Services and Apps From SharePoint 2013
- Using SharePoint Designer with BCS
- Surfacing the BCS Data

#### o **Lab 1: SharePoint 2013 Business Connectivity Services**

- Setting Permissions on the BDC Store
- Creating an External Content Type
- Creating an External List

#### **16. Module 16: Dashboards**

- Dashboard Design
- Capabilities Summarization
- Three Types of Dashboards
- Successful Dashboards
- Tables or Graphs
- Types of Graphs
- Choosing a Chart Type
- Key Performance Indicators
- Pitfalls In Dashboard Design
- Microsoft Report Builder 3.0
- Plan Your Reports
- Datasets
- SharePoint Web Parts

#### o **Lab 1: Dashboards**

- Explore the Report Builder 3.0 Interface (Optional)
- Create an Embedded Data Source into SQL 2012 Engine (Optional)
- Create an Embedded Dataset into SQL 2012 Engine (Optional)
- Create an Embedded Data Source into SQL 2012 Analysis Services (Optional)
- Create an Embedded Dataset into SQL 2012 Analysis Services (Optional)
- Create a Shared Data Source Using Reporting Services (Optional)
- Create a Shared Dataset Using the Shared Data Source (Optional)